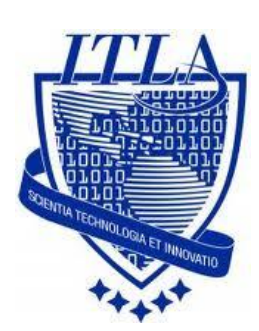

Instituto Tecnológico Las Américas

(ITLA)

Sistemas Operativos 3 (SO3)

Daniel Alejandro Moreno Martínez

Matrícula: 2010-2946

## **How to**

i i i How to: Servidor FTP!!!

# **Servidor FTP**

El protocolo **FTP (File Transfer Protocol)** es una de las herramientas más usadas en torno a la administración de portales web y tiene como principal función la transferencia de archivos.

Esta transacción puede ser efectuada desde una LAN (Red de área local) o en una WAN (Red de Área Amplia).

El **protocolo FTP está basado** principalmente en la arquitectura **Cliente-Servidor** el cual consiste básicamente en un programa "Cliente" que realiza peticiones a otro programa "Servidor" el cual responde a su petición. Visto de otra forma podemos entenderlo como el equipo cliente que se conecta al servidor para descargar archivos desde el o para enviarle archivos.

**FTP hace uso del modelo TCP/IP** y trabaja directamente sobre la capa de aplicación del antes mencionado.

Así mismo el protocolo FTP hace uso de los **puertos 20 y 21** para la comunicación y control de datos. Un problema básico de FTP es que está pensado para ofrecer la máxima velocidad en la conexión, pero no la máxima seguridad, ya que todo el intercambio de información, desde el **login y password del usuario** en el servidor hasta la transferencia de cualquier archivo, se realiza en texto plano sin ningún tipo de cifrado, con lo que un posible atacante puede capturar este tráfico mediante la ayuda de un sniffer y acceder al servidor.

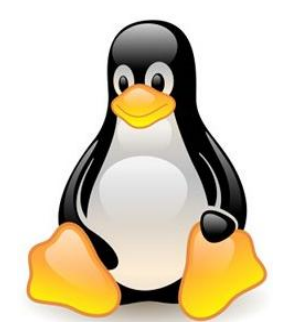

Para instalar el servidor FTP, solo debemos buscar el paquete en el CD del ISO en el directorio: **/media/cdrecorder/CentOS/RPMS.** Luego hacemos doble clic en el paquete que deseamos instalar, en este caso es **vsftpd-2.0.1.8.el4.i386.rpm.** y después pasamos a introducir la contraseña de nuestro **root** y hacemos clic en **Aceptar** para tener el permiso de instalar un paquete.

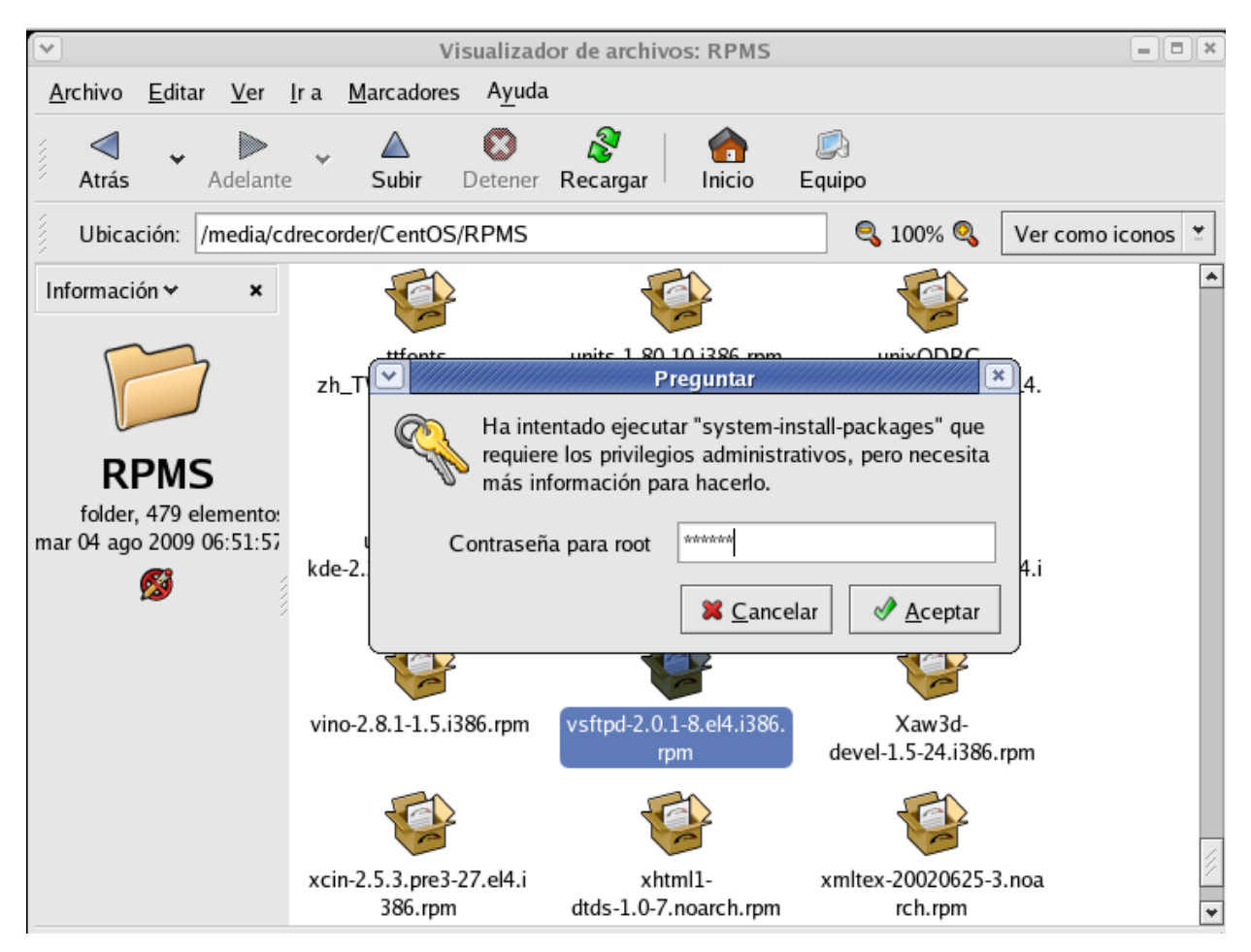

También podemos instalar el paquete introduciendo el comando **yum install –y vsftpd** en la terminal.

Para la configuración de **VSFTPD** se necesitan hacer dos configuraciones, primero configuración general y otro para especificar cuáles usuarios se loggearan como invitado dentro del server.

Antes de proceder vamos a crear una copia de este fichero por seguridad: **cp /etc/vsftpd/vsftpd.conf /etc/vsftpd/vsftpd.conf.bkp**

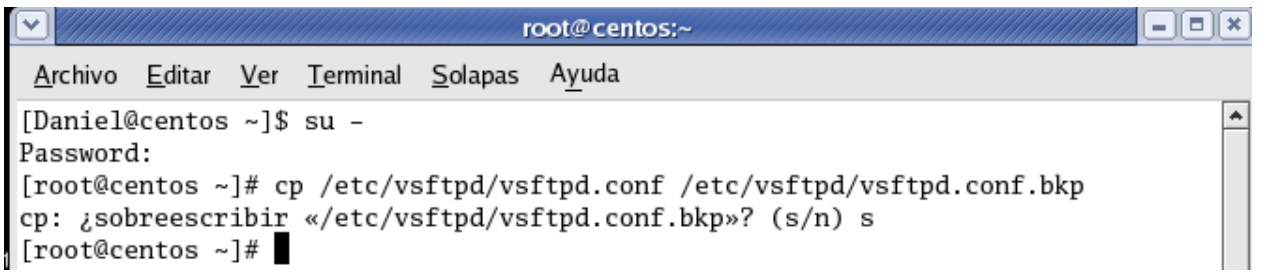

El primer fichero de configuración está en la ruta: **/etc/vsftpd/vsftpd.conf.**

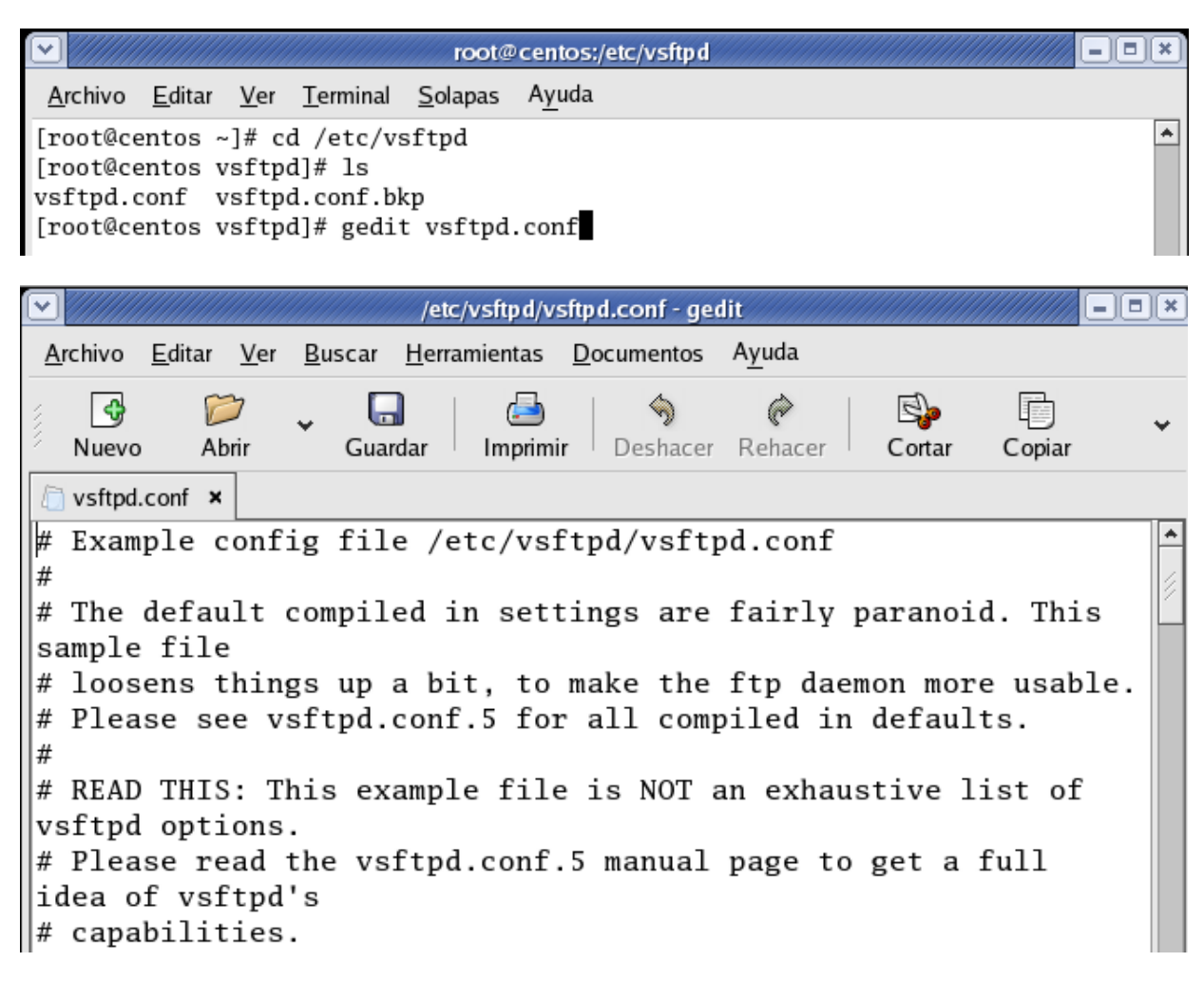

Buscamos la directiva **anonymous\_enable.**

**anonymous\_enable:** si el valor de esta directiva es **YES** cualquier usuario se puede conectar al servidor dando el nombre de usuario anonymous o ftp. En esta circunstancia por motivos de seguridad debemos cambiarlo a **NO.**

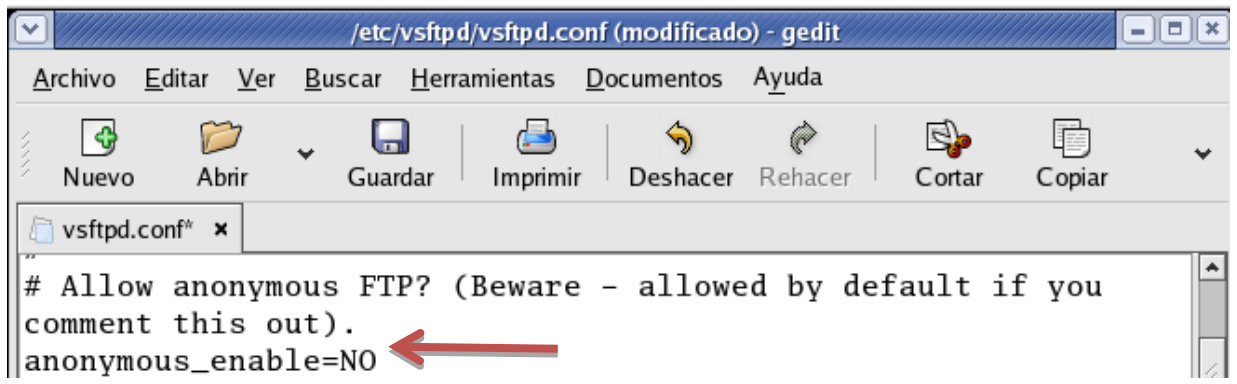

Luego nos dirigimos a la directiva **local\_enable.**

**local\_enable:** esta línea indica el permiso del acceso de usuarios locales a sus respectivas carpetas privadas. Si deseamos permitir el acceso debemos colocar **local\_enable=YES**, en el caso de no ser así asignamos **local\_enable=NO.**

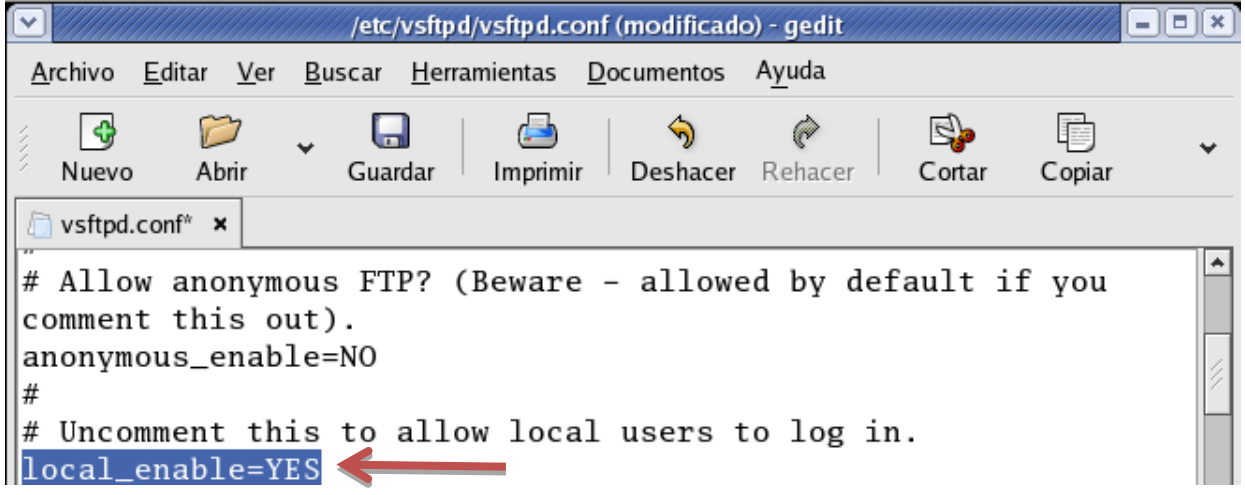

Nos dirigimos a la directiva **chroot\_list\_enable.**

**chroot\_list\_enable:** Para limitar a los usuarios a trabajar en su propia carpeta de trabajo se deberá editar esta línea. Habilitar este parámetro indicará al servidor FTP que el usuario sólo podrá trabajar dentro de su carpeta de trabajo, para ello solo habrá que teclear la palabra **YES**, en caso contrario use la palabra **NO.**

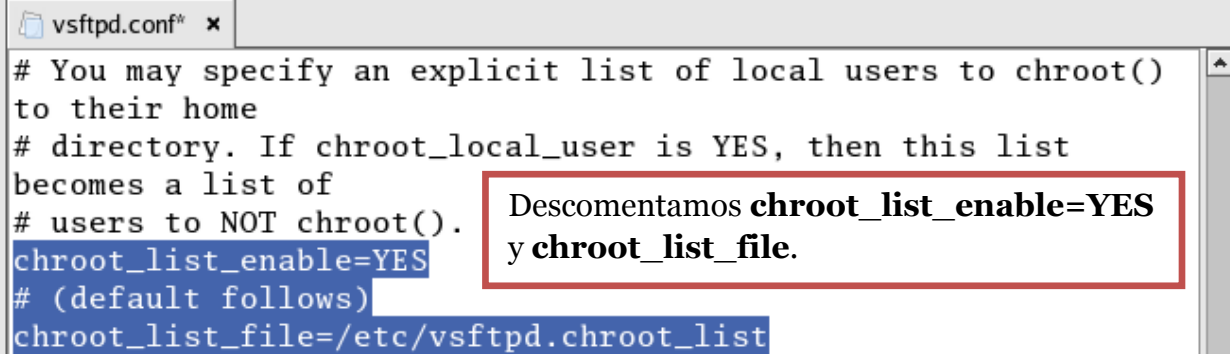

A continuación vamos a la directiva **write\_enable.**

**write** enable: con esta directiva se puede permitir o denegar la subida de archivos al servidor FTP. Si permitiremos que los usuarios suban archivos al servidor FTP debemos colocar **write\_enable=YES.**

```
■ vsftpd.conf<sup>*</sup> ×
#
# Uncomment this to allow local users to log in.
local enable=YES
#
# Uncomment this to enable any form of FTP write command.
write_enable=YES
```
Localizamos la directiva **local\_umask.**

**local umask**: Con esta línea se establecen los permisos con los que quedará el archivo al subirlo al servidor FTP. **local\_umask=022** indicará que los permisos de los archivos serán **644**, es decir, lectura y escritura para el propietario del fichero, y sólo lectura para el grupo y los demás.

```
■ vsftpd.conf<sup>*</sup> ×
# Default umask for local users is 077. You may wish to
change this to 022,
# if your users expect that (022 is used by most other ftpd's)
local umask=644
```
Ubicamos la directiva **anon\_upload\_enable.**

**anon** upload enable: Esta directiva indica si los usuarios anónimos pueden cargar archivos en el servidor. **anon\_upload\_enable=YES** permite que los usuarios anónimos puedan subir ficheros.

```
||local_umask=644
## Uncomment this to allow the anonymous FTP user to upload
files. This only
# has an effect if the above global write enable is
activated. Also, you will
# obviously need to create a directory writable by the FTP
user.
anon_upload_enable=YES
```
Luego vamos a la directiva **ftpd\_banner.**

**ftpd** banner: Con esta directiva se puede mostrar un mensaje de bienvenida cuando un usuario se conecte al servidor FTP.

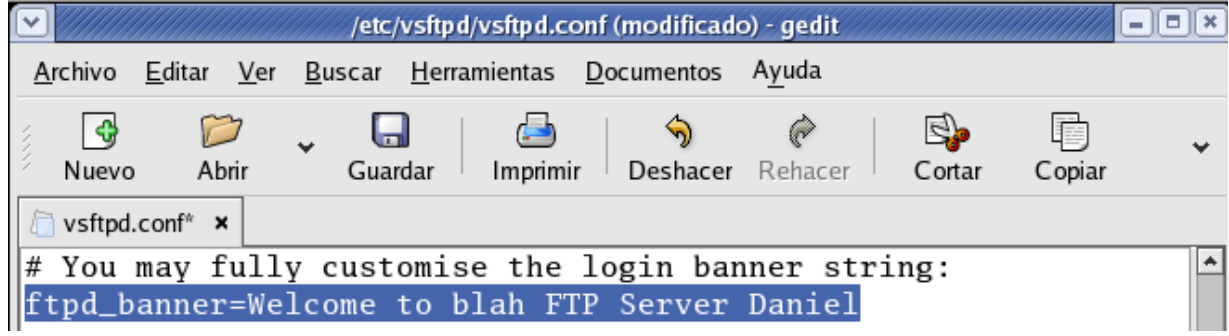

Agregamos la directiva **anon\_max\_rate** al final del archivo.

**anon max rate:** Se utiliza para limitar la tasa de transferencia a usuarios anónimos. En el siguiente ejemplo se limita la tasa de transferencia a los usuarios anónimos a 10Kbps: **anon\_max\_rate=1024.**

```
pam_service_name=vsftpd
userlist_enable=YES
#enable for standalone mode
listen=YES
tcp_wrappers=YES
anon_max_rate=1024
```
Luego también agregamos la directiva **max\_clients** al final del archivo.

**max\_clients:** indica la cantidad máxima de usuarios que se podrán conectar de manera simultánea al servidor. Ej: **max\_clients=7**

```
pam_service_name=vsftpd
userlist enable=YES
#enable for standalone mode
listen=YES
tcp_wrappers=YES
anon_max_rate=1024
max_clients=7
```
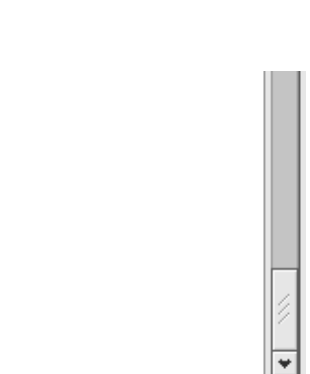

Ln 116, Col 1

**INS** 

Luego de finalizar con cada una de estas modificaciones guardamos y cerramos. Luego procedemos a reiniciar los **servicios FTP** para que los cambios tengan efectos.

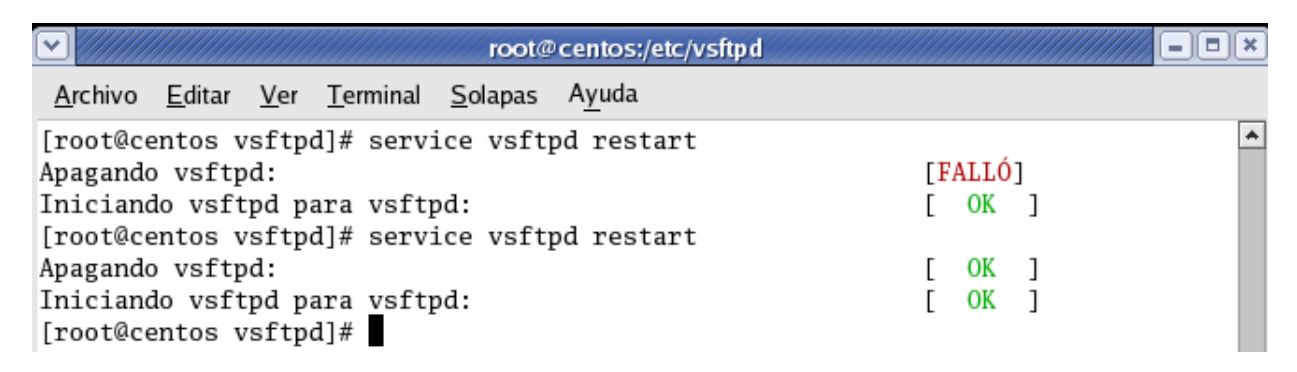

El siguiente fichero de configuración debemos crearlo ya que de otra forma nunca podrá especificar al servidor FTP los usuarios que harán uso del acceso de invitado. La ruta en la cual se debe de crear este fichero es: **/etc/vsftpd**

Procedemos a editar el archivo **chroot\_list** en el cual incluiremos los usuarios o invitados que tendrán acceso a subir y bajar archivos desde el servidor FTP.

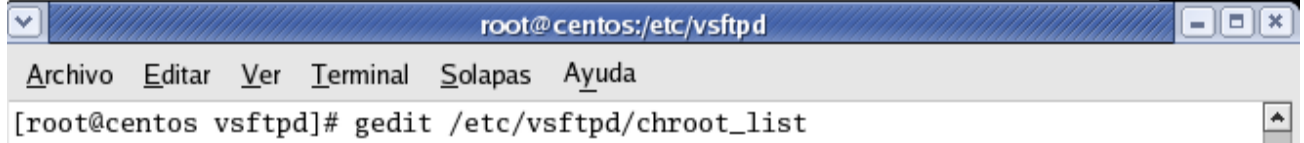

En la siguiente ventana debemos agregar los usuarios a los cuales queremos autorizar el acceso a dicho servidor de archivos tanto para la subida como la descarga de estos.

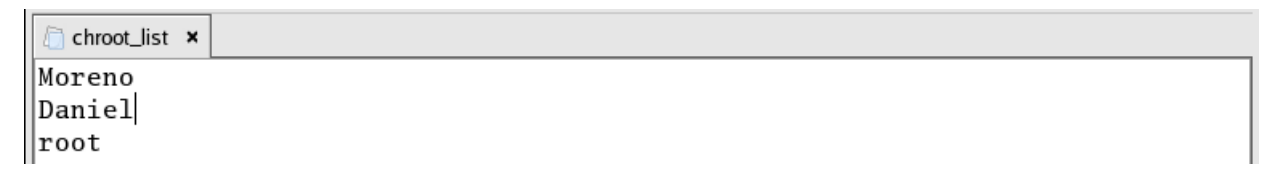

Aquí agregamos a los usuarios que van a utilizar el servicio.

Después guardamos y cerramos.

Luego procedemos a probar el funcionamiento de nuestro servidor.

Introducimos el comando **ftp (mas la IP del Servidor)**

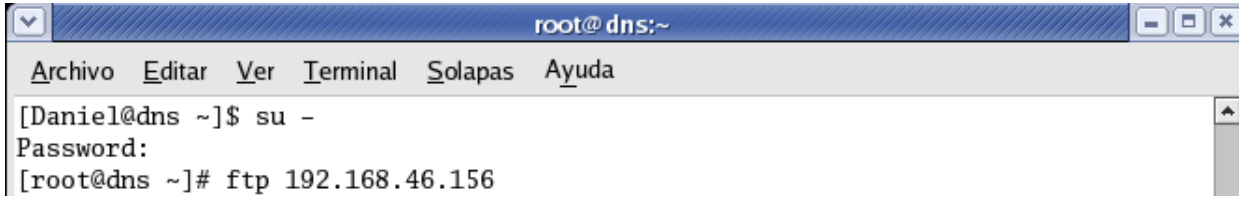

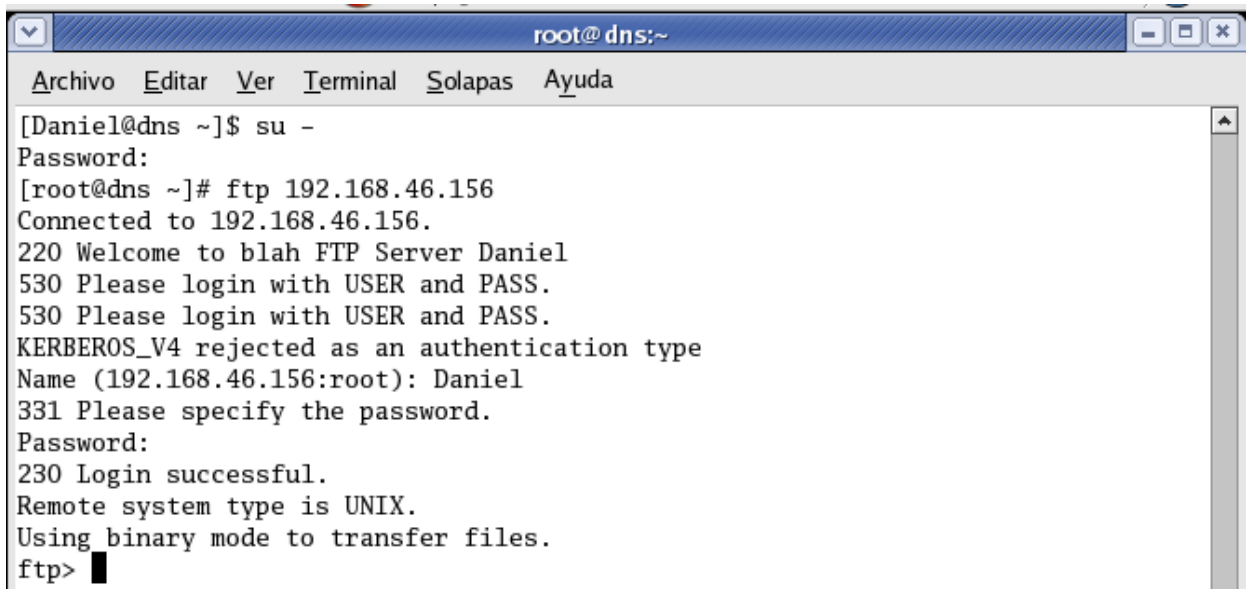

En este caso podemos usar tanto la **dirección IP** como el **nombre del servidor**, sino sabe cuál es el nombre del host utilice el comando **hostname**.

A continuación vamos a hacer esto que acabamos de hacer pero a través de nuestro navegador web.

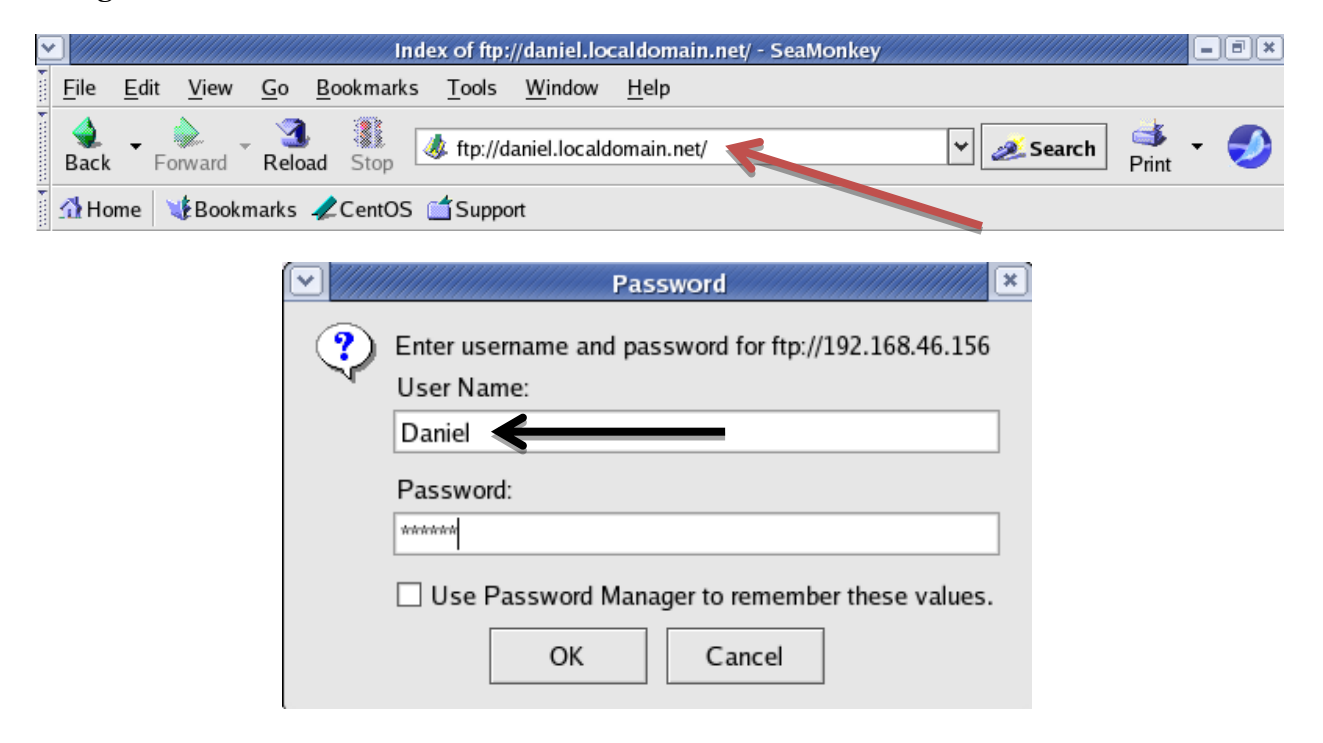

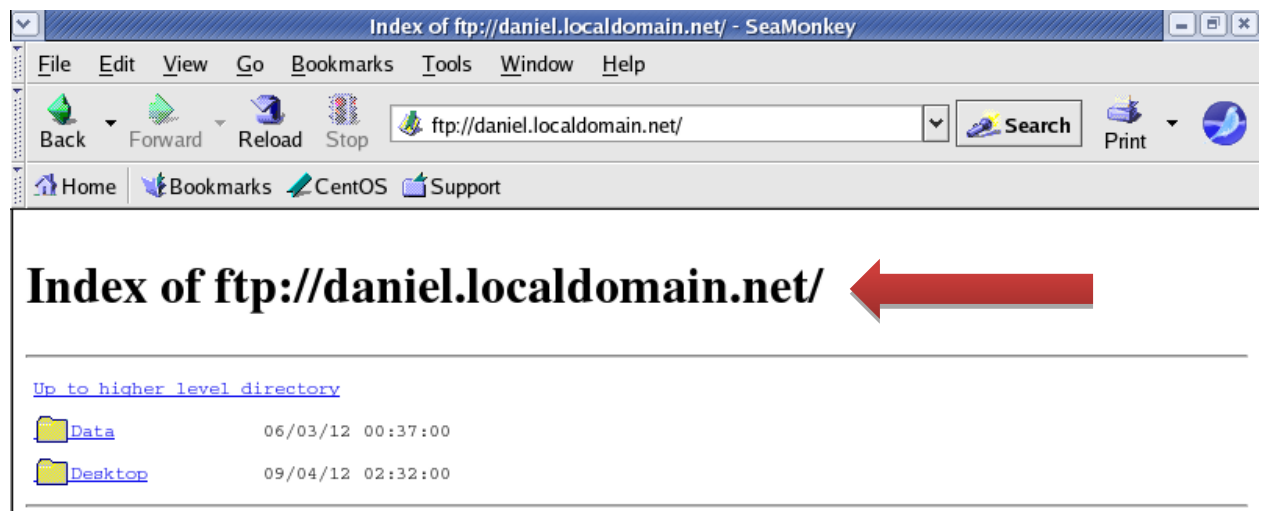

#### **Creación de cuentas de usuario en el servidor FTP**

**Usseradd –d** directorio de usuario **–s /sbin/nonlogin/** nombre de usuario.

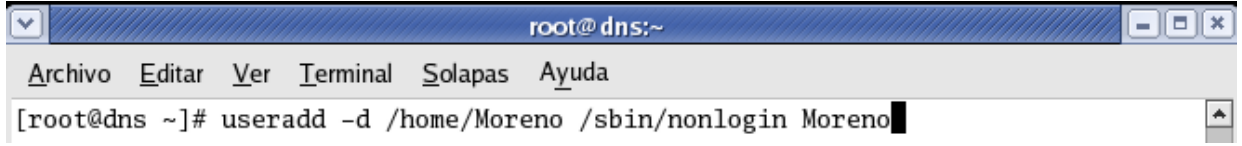

#### **Transferencia de archivos**

Vamos a transferir los siguientes archivos que están en el directorio home de Daniel para el directorio **root**.

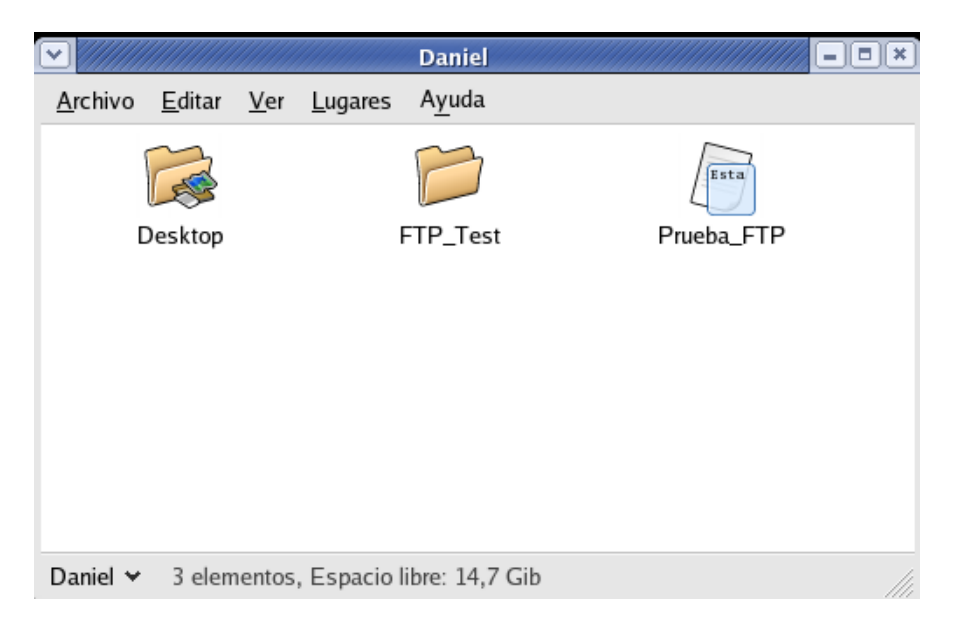

Entramos en el servidor FTP con **nuestra IP** o nombre de la máquina, el usuario y el passwd correcto.

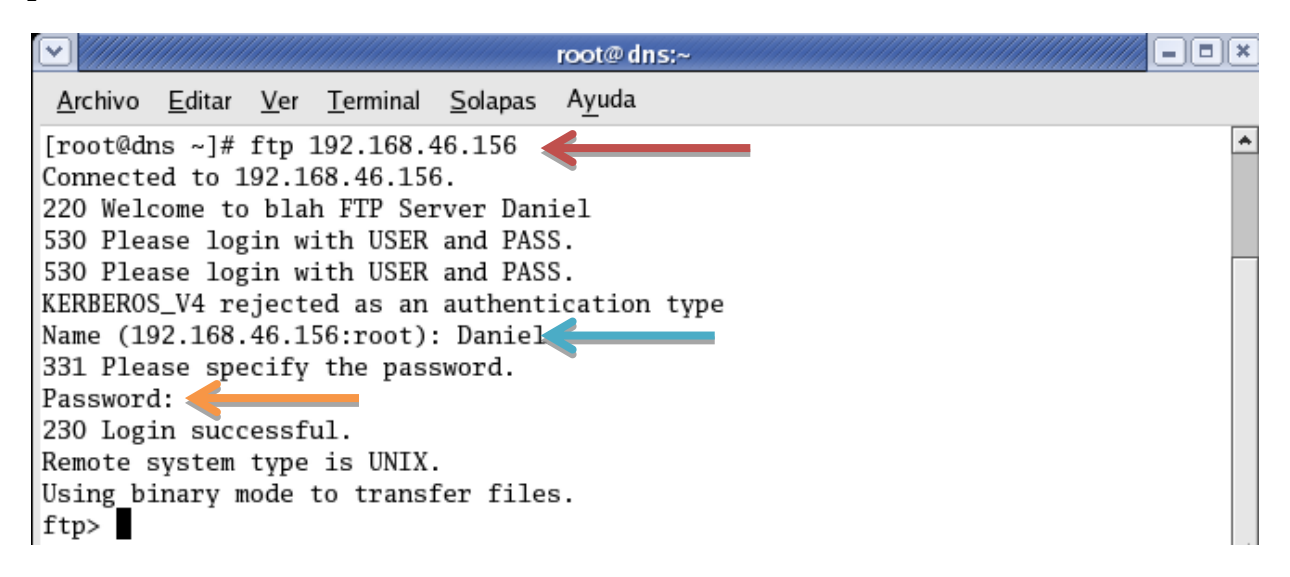

Utilizamos el comando **pwd** para saber en qué directorio estamos, **ls** para listar o ver lo que tenemos ahí y para descargar un archivo utilizamos el comando **get mas recurso remoto.** Si ese recurso remoto lo queremos copiar a un equipo local utilizamos el comando **get ruta remota ruta local.**

```
ftp> pwd
257 "/"
ftp > 1s227 Entering Passive Mode (192,168,46,156,53,46)
150 Here comes the directory listing.
                                      4096 Apr 09 02:32 Desktop
                         500
drwxr-xr-x
              2 500
drwxrwxr-x
              2 500
                         500
                                      4096 Apr 09 08:30 FTP_Test
-rw-rw-r--1 500
                         500
                                        66 Apr 09 08:44 Prueba_FTP
              1 500
                         500
                                        0 Apr 09 08:30 Prueba_FTP~
-rw-rw-r--226 Directory send OK.
ftp>ftp> get "Prueba_FTP"
local: Prueba_FTP remote: Prueba_FTP
227 Entering Passive Mode (192,168,46,156,46,18)
150 Opening BINARY mode data connection for Prueba_FTP (66 bytes).
226 File send OK.
66 bytes received in 0.00035 seconds (1.9e+02 Kbytes/s)
ftp>
```
 $\rightarrow$ 

Para transferir o subir un archivo utilizamos el comando **put recurso local.**

```
ftp > 1s -1227 Entering Passive Mode (192,168,46,156,181,236)
150 Here comes the directory listing.
              2 500
                         500
                                      4096 Apr 09 02:32 Desktop
drwxr-xr-x
                                      4096 Apr 09 08:30 FTP_Test
              2 500
drwxrwxr-x
                         500
              1 500
                         500
                                        66 Apr 09 08:44 Prueba_FTP
-rw-rw-r-1 500
                         500
                                        0 Apr 09 08:30 Prueba_FTP~
-rw-rw-r--226 Directory send OK.
ftp> get "Prueba_FTP"
local: Prueba_FTP remote: Prueba_FTP
227 Entering Passive Mode (192,168,46,156,46,18)
150 Opening BINARY mode data connection for Prueba_FTP (66 bytes).
226 File send OK.
66 bytes received in 0.00035 seconds (1.9e+02 Kbytes/s)
ftp> put "Prueba_FTP"
local: Prueba_FTP remote: Prueba_FTP
227 Entering Passive Mode (192,168,46,156,207,3)
150 Ok to send data.
226 File receive OK.
66 bytes sent in 0.00013 seconds (4.9e+02 Kbytes/s)
ftp>
```
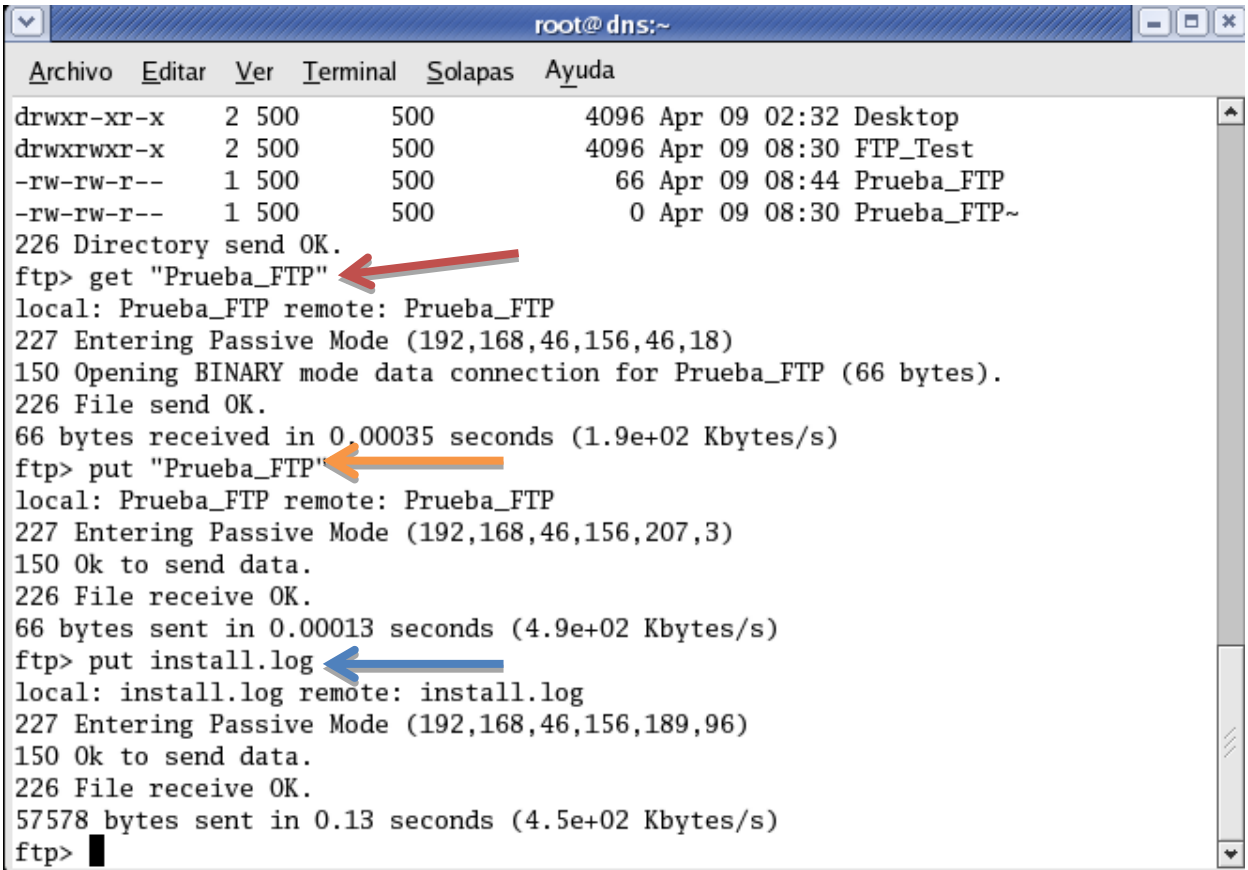

 $\overline{\phantom{0}}$ 

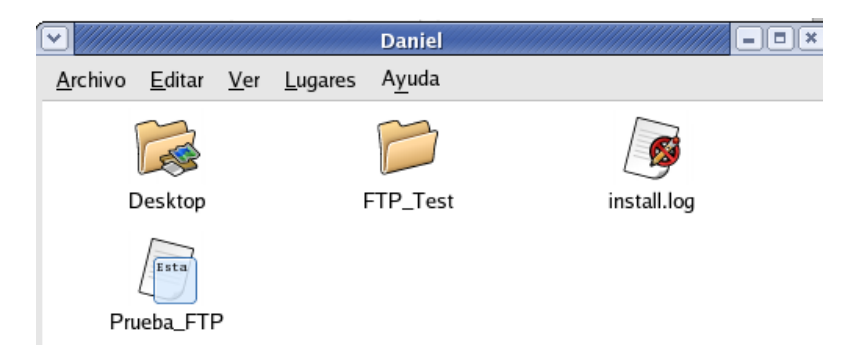

Ahora podemos observar estos mismos archivos en el directorio del usuario **Daniel**.

### **Configuración con un cliente FTP**

La administración de FTP se puede realizar con un cliente. En este caso usaremos **gftp**. Lo descargaremos desde la terminar con el comando yum install **gftp**.

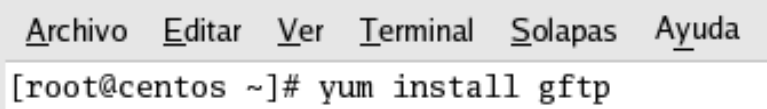

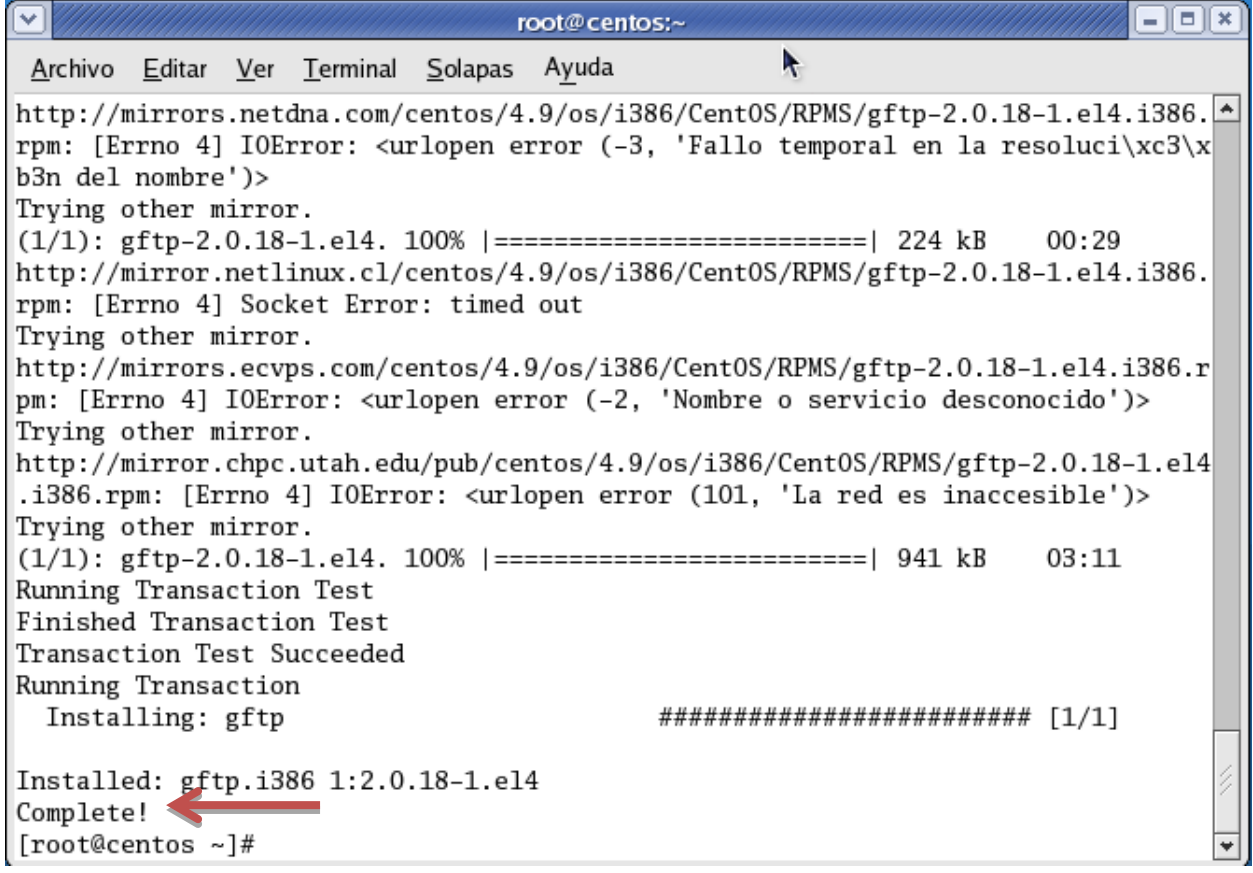

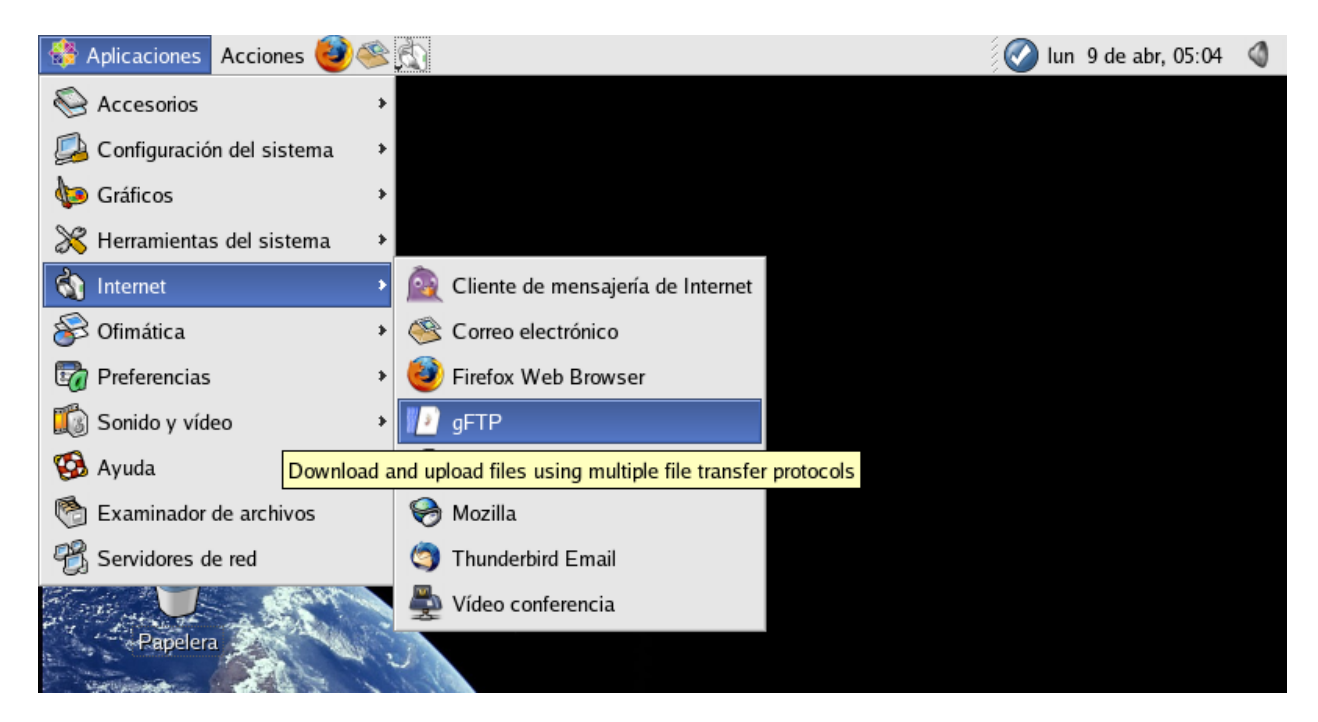

Es importante asegurarse de que el **ftp está instalado** y ejecutándose en el servidor. También debemos dar **ping** entre una y otra para comprobar conectividad.

Luego ejecutamos el cliente **FTP** en el servidor.

Para esto ponemos la dirección **IP del servidor, el puerto**, en este caso el puerto a utilizar es el **puerto 21**, ponemos un **usuario del servidor** y la **contraseña de este usuario** y luego le damos **click a conectar**.

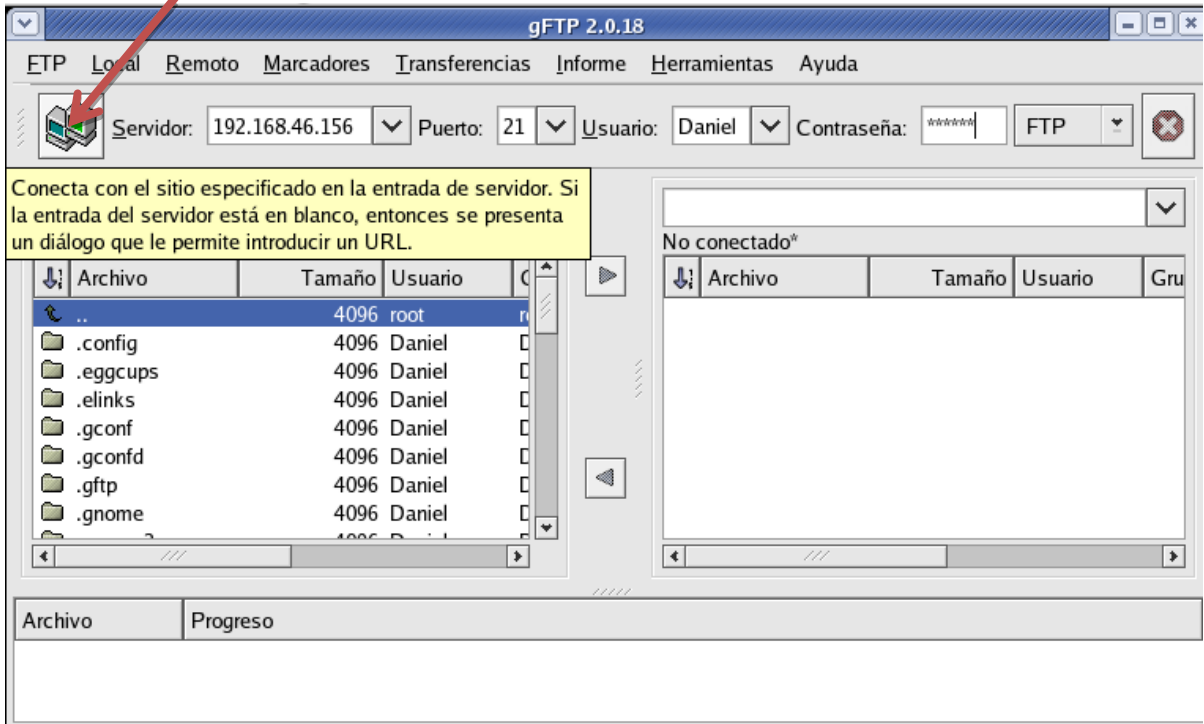

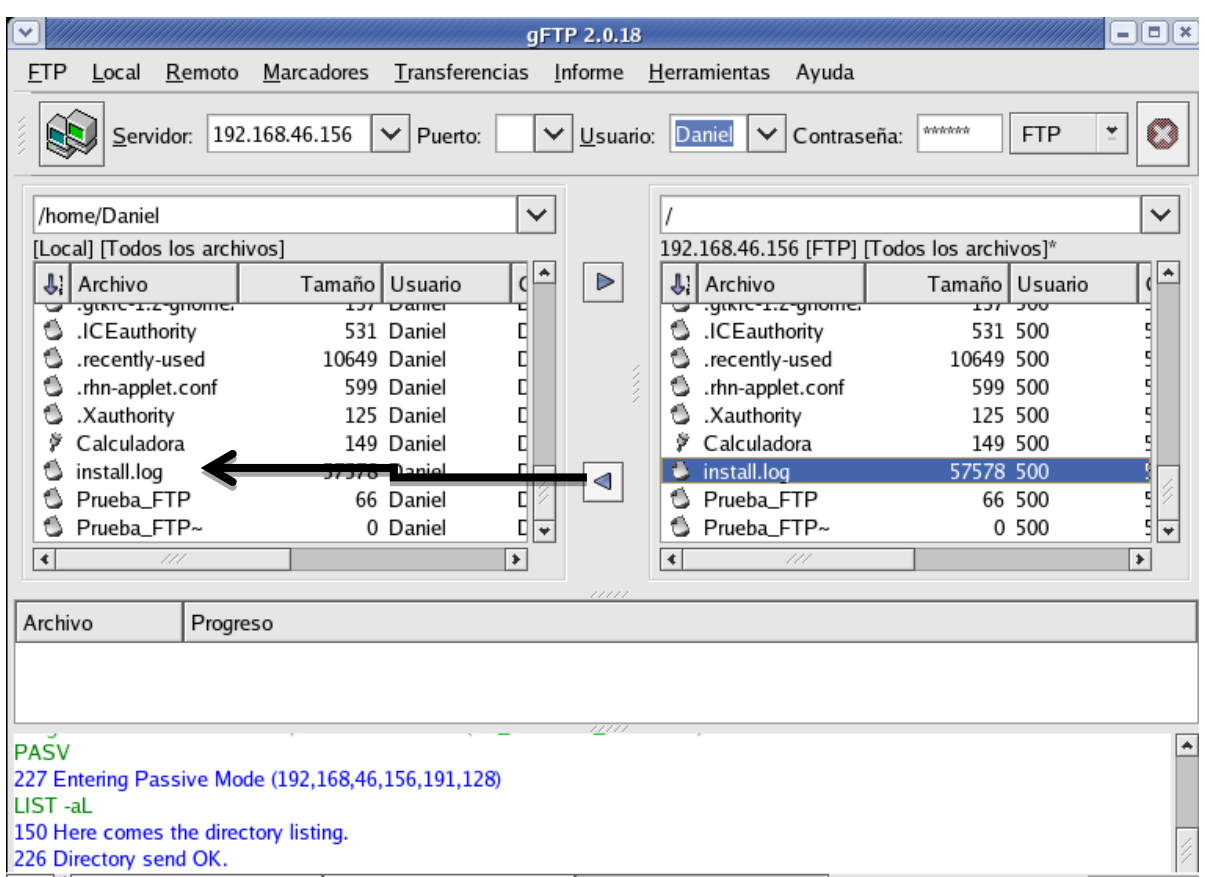

A continuación veremos los archivos que hemos transferido del servidor al cliente.

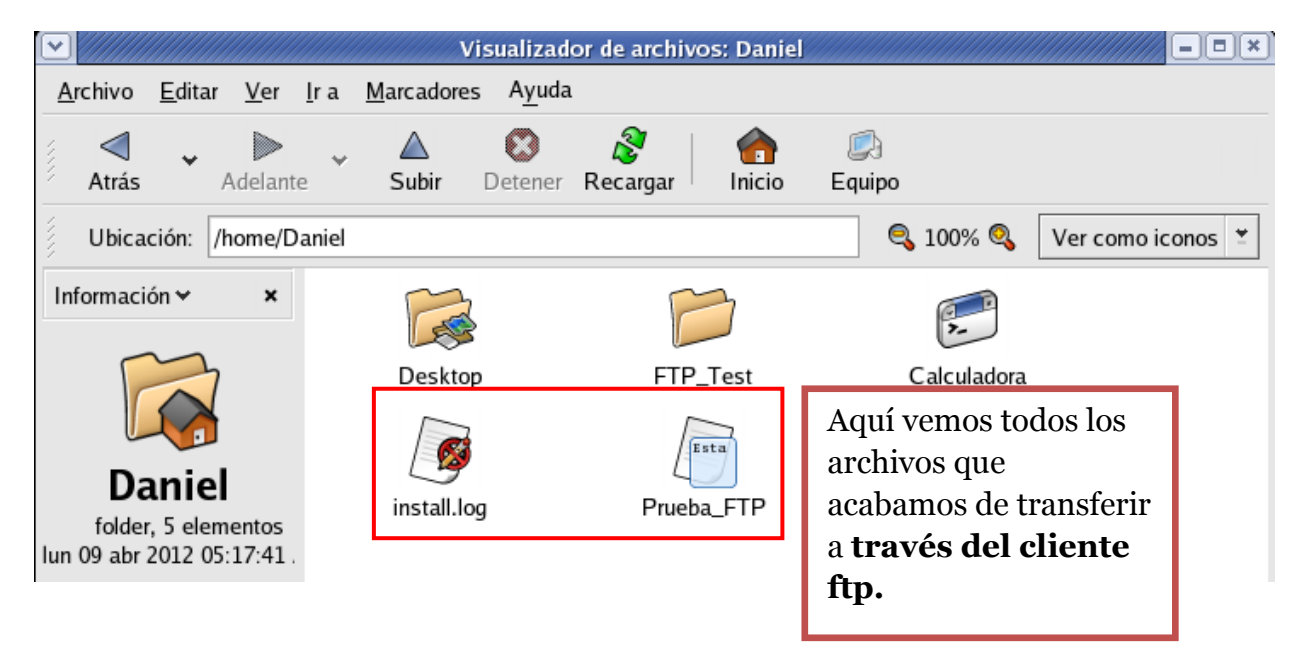

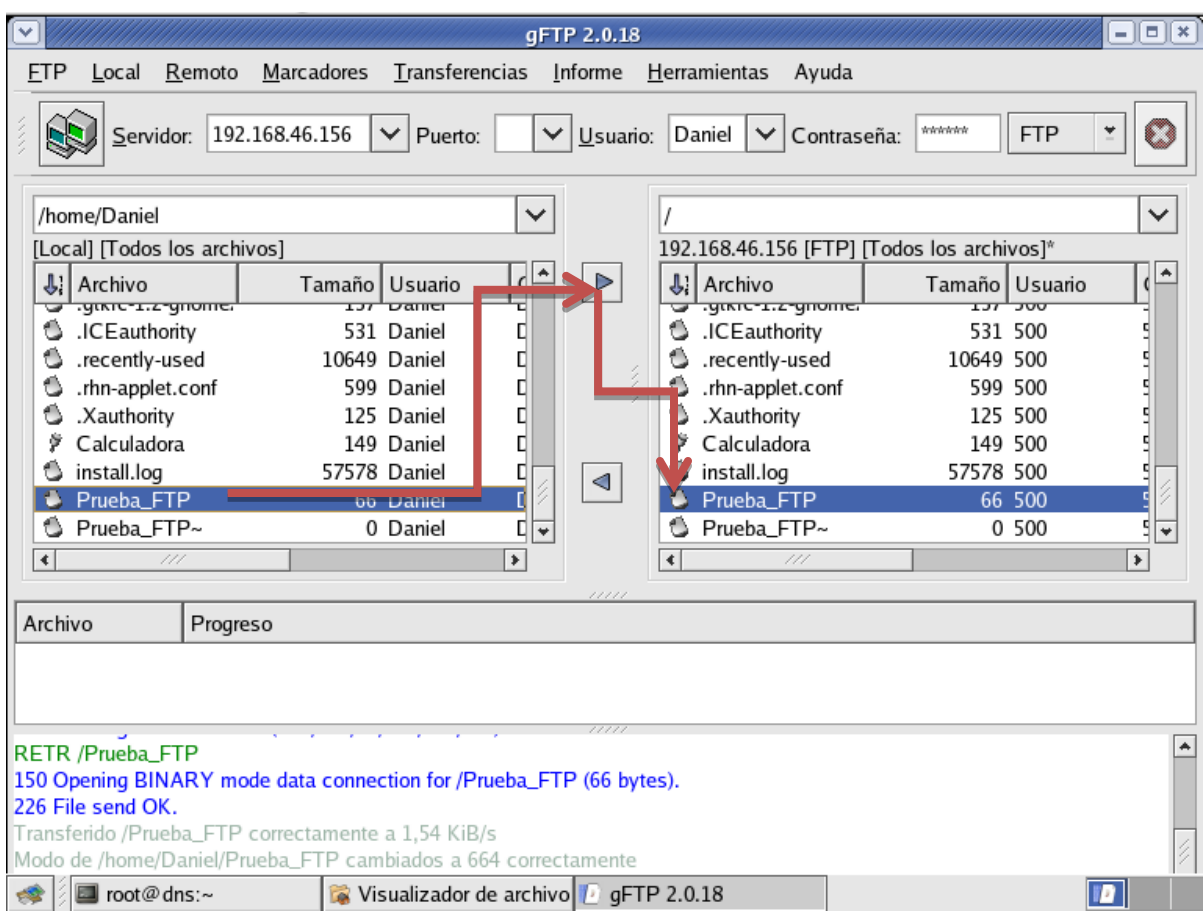

De esta forma hemos terminado de **trabajar con lo que es Servidor FTP.**